## Attending an Online ABC Meeting

Engaging meeting participants can be a challenge in any setting. Use these tips when your board or commission is holding an online ABC meeting in Microsoft Teams.

## Before the meeting

- Your staff person will send you an invite in advance
- Send any meeting documents to them
- Join 15 minutes early to test your technology

## Start of meeting

- Mute your microphone to prevent echo/feedback
- Review the agenda and documents on your own
- The Chair will begin the meeting

### In progress

- When speaking, unmute your microphone
- Voting will always be done by roll call
- If you need help, message your staff person

## Ending the meeting

- Mute your microphone
- Close everything down
- Plan what you'd change for next time

# Microsoft Teams Help

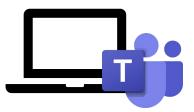

### If you can't get into the meeting

- Use a computer to go to your email meeting invite from staff, and click **Join**. Log in as a guest.
- Use a phone to call into the meeting instead. The phone number is in the meeting invite.

### If you can't see the meeting correctly

 Click on the meeting to change to full screen or out of full screen to refresh what you see.

#### For audio issues

- Make sure your computer volume is not on mute.
- In your Teams meeting toolbar, click the microphone icon to unmute or mute your microphone.
- If you have a headset, go to your Teams meeting toolbar then More Options to change device settings.

#### Audio/video quality issues

 Use a phone to call into the meeting instead. The phone number is in the meeting invite.